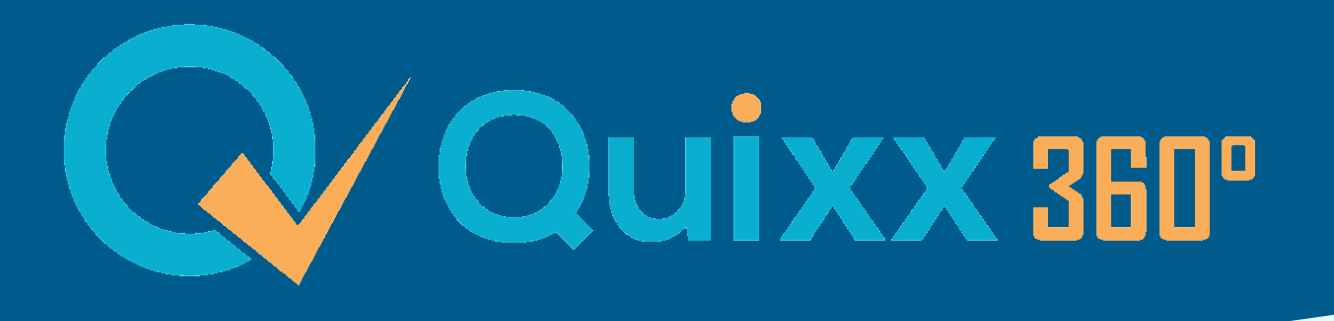

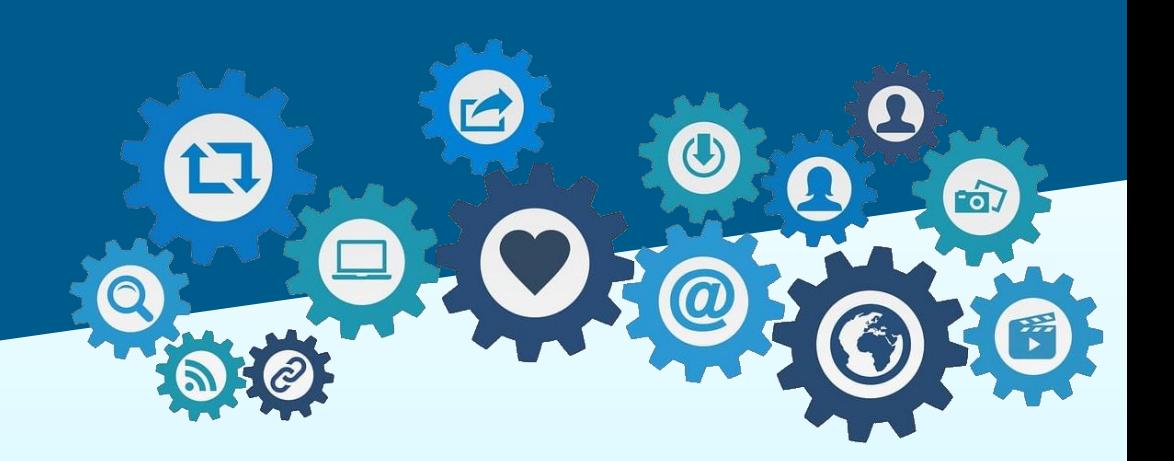

# **Zwei-Faktor-Authentifizierung (2FA)** ab 01. August 2023

Vermitterschulung

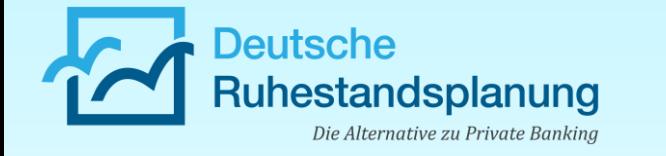

### Heutige Themen

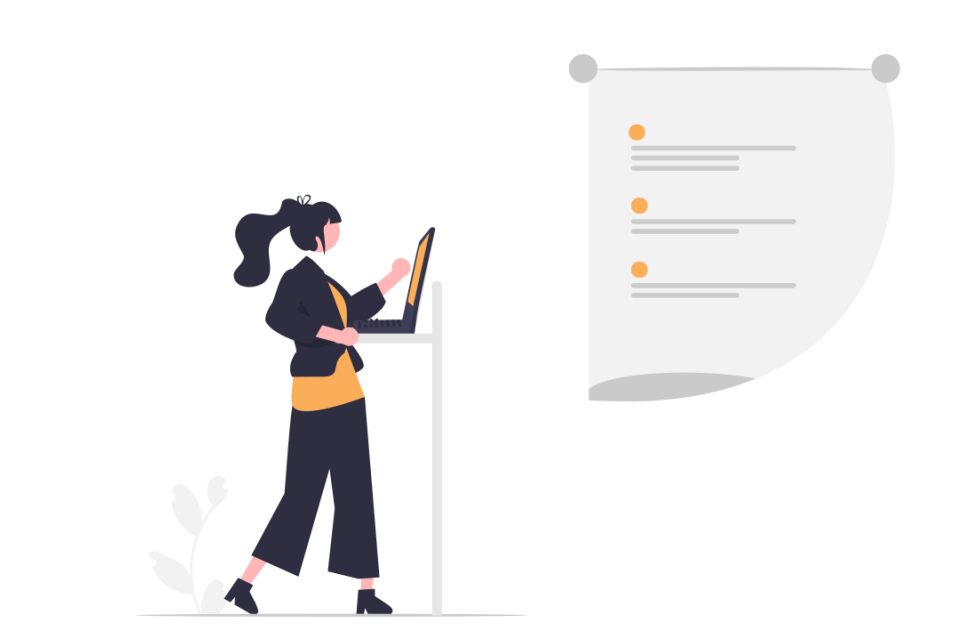

- ➢ Was ist eine Zwei-Faktor-Authentifizierung (2FA)?
- ➢ Allgemeine Informationen zur 2FA in Quixx360°
- $\triangleright$  Was ändert sich zum 01.08.2023?
- ➢ Vorbereitung auf die 2FA
- ➢ Einrichten der financeIDENT App für die 2FA
- ➢ Wie können Sie Ihre Kunden informieren?
- ➢ Ein paar Fragen und Antworten vorab…

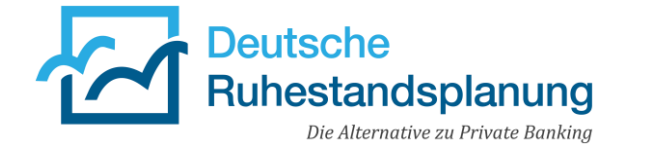

# Was ist eine Zwei-Faktor-Authentifizierung (2FA)?

### ■ [So geht Zwei-Faktor-Authentifizierung](https://www.youtube.com/watch?v=xCCni1Sxe80) Zusammengefasst

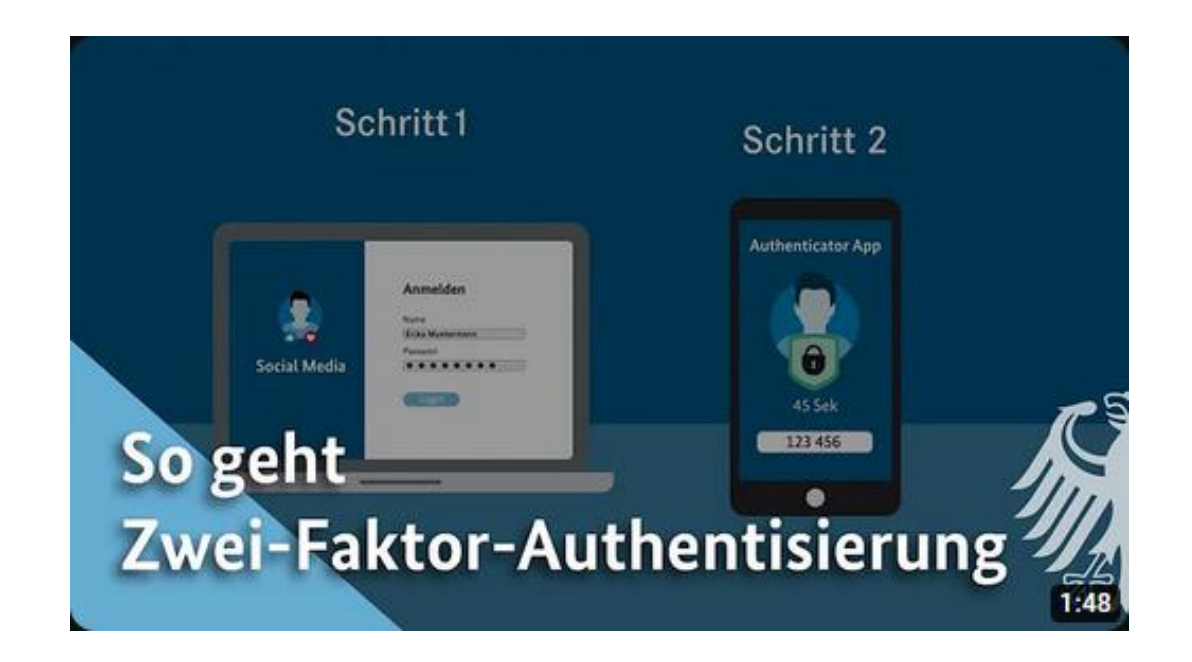

**Deutsche** 

Ruhestandsplanung

Die Alternative zu Private Banking

- Aktuelle Sicherheitsstandards: Passwort allein nicht ausreichend für bestmöglichen Schutz
- Zwei-Faktor-Authentifizierung:
	- Abfolge von 2 Faktoren *oder*
	- Kombination von 2 Faktoren

 $\rightarrow$  Unbefugten Dritten wird der Zugriff auf sensible, persönliche Daten erschwert

### Allgemeine Informationen zur 2FA in Quixx360°

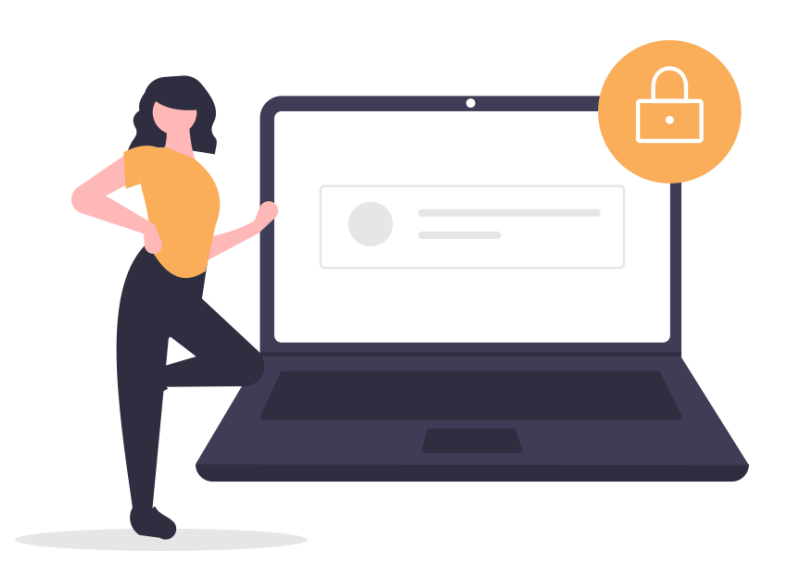

- Umsetzung über financeIDENT App
- Einführung am 01.08.2023
- Einführung auf allen Ebenen Vermittler, Mitarbeiter, Kunden
- Empfehlung DGFRP für Abfrage 2FA: Alle 7 Tage
- Bestätigungsaufforderung in financeIDENT App standardmäßig 1 Minute gültig

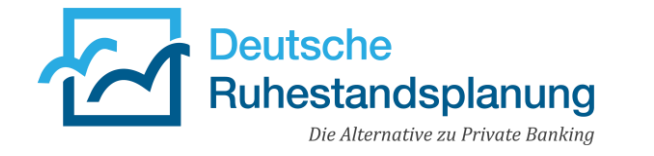

### Was ändert sich zum 01.08.2023?

### Aktuelle Anmeldung: Benutzerkennung + Passwort

Anmeldung **ab 01.08.2023**:

Benutzerkennung + Passwort

**+ Bestätigung financeIDENT App**

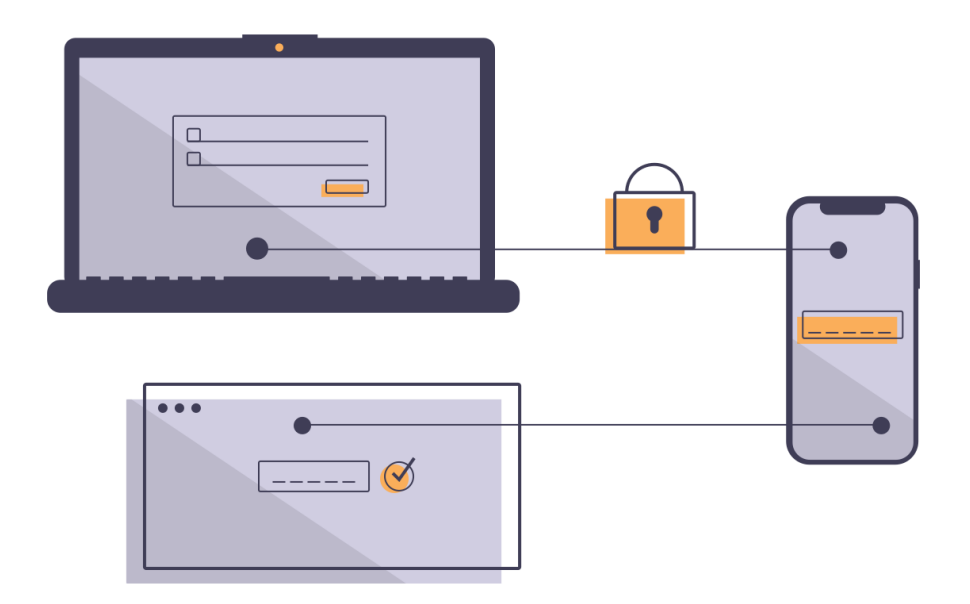

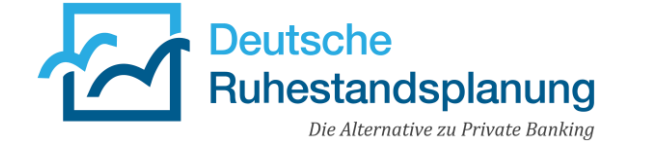

### Was ändert sich zum 01.08.2023?

- 1. Benutzername + Passwort eingeben
- 2. Hinweis Quixx360°:

*Zwei-Faktor-Authentifizierung ist erforderlich. Bestätigen Sie Ihre Anmeldung mit der financeIDENT App.*

- 3. financeIDENT App auf Ihrem Smartphone öffnen
- 4. Anmeldung bestätigen

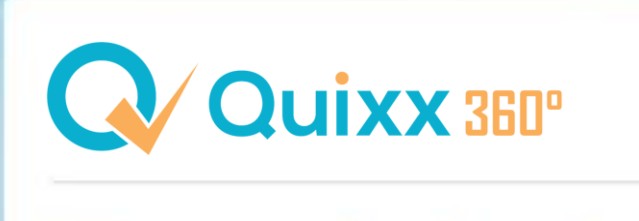

#### Willkommen in Ihrer FinanceCloud

Zwei-Faktor-Authentisierung ist erforderlich. Bestätigen Sie Ihre Anmeldung mit der financeIDENT App.

Passwort zurücksetzen/anfordern Registrieren

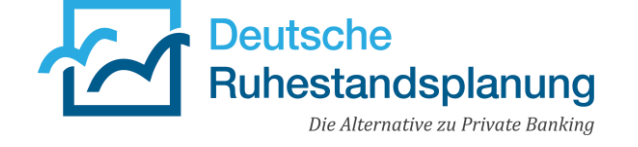

# Vorbereitung auf die Zwei-Faktor-Authentifizierung (2FA)

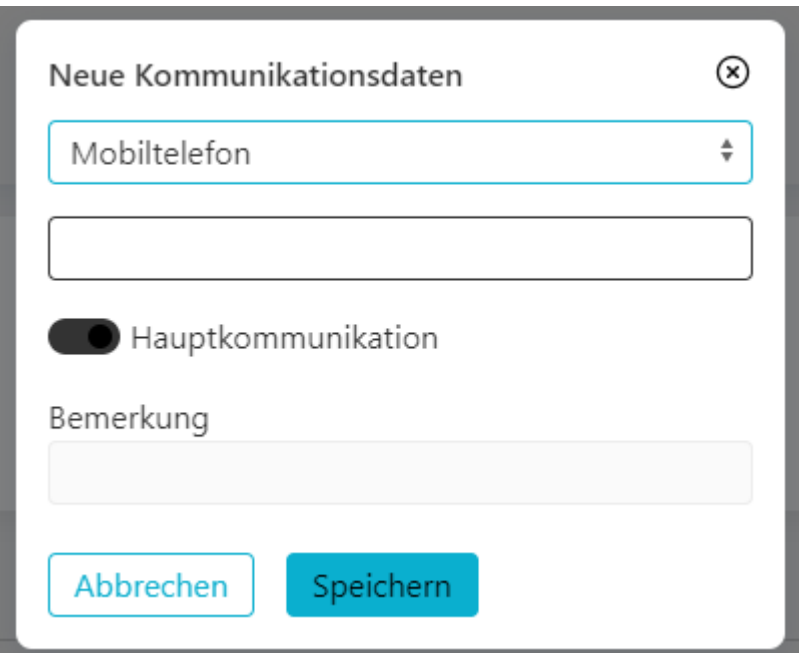

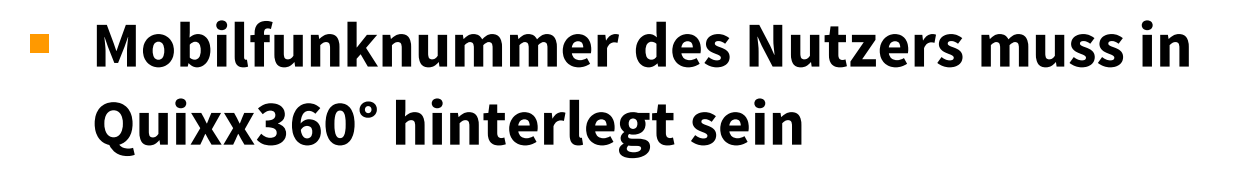

- Gilt für alles Nutzer
	- **Makler (Vermittlerdaten)**
	- Mitarbeiter (Mitarbeiter aufrufen > Kontakt)
	- Kunde (Kunde aufrufen > Kundendaten > Kommunikationsdaten)
- Verwenden Sie gerne unsere Anleitung

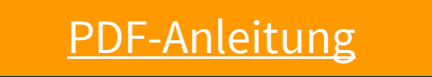

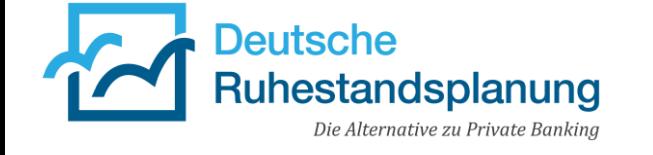

### **Schritt 1:**

- **· Installieren Sie die financeIDENT** App auf Ihrem Smartphone.
- **E** Alternativ können Sie auch den jeweiligen QR-Code scannen.

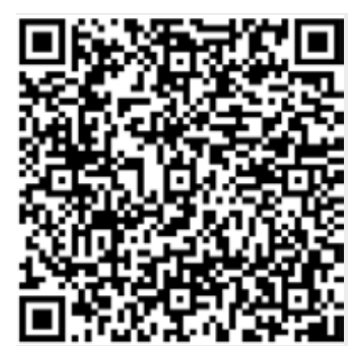

Google Play Store (Android) and Society AppStore (iOS) and Society AppStore (iOS)

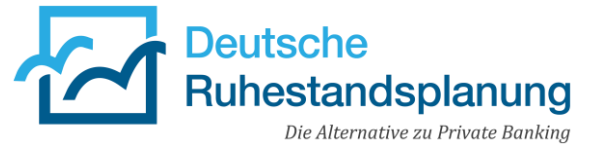

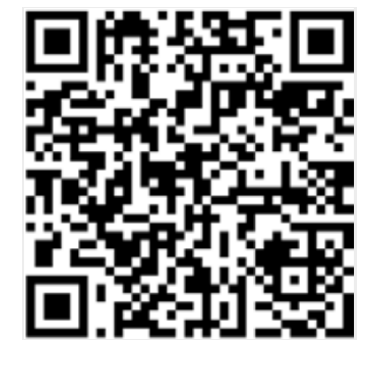

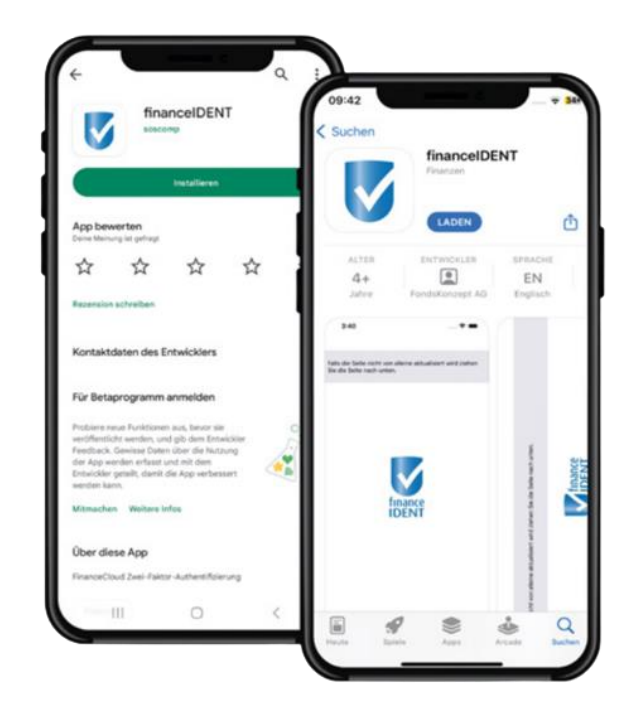

#### **Schritt 2:**

■ Öffnen Sie die heruntergeladene App und klicken Sie oben rechts auf das Plus-Symbol, um einen **neuen Zugang einzurichten**.

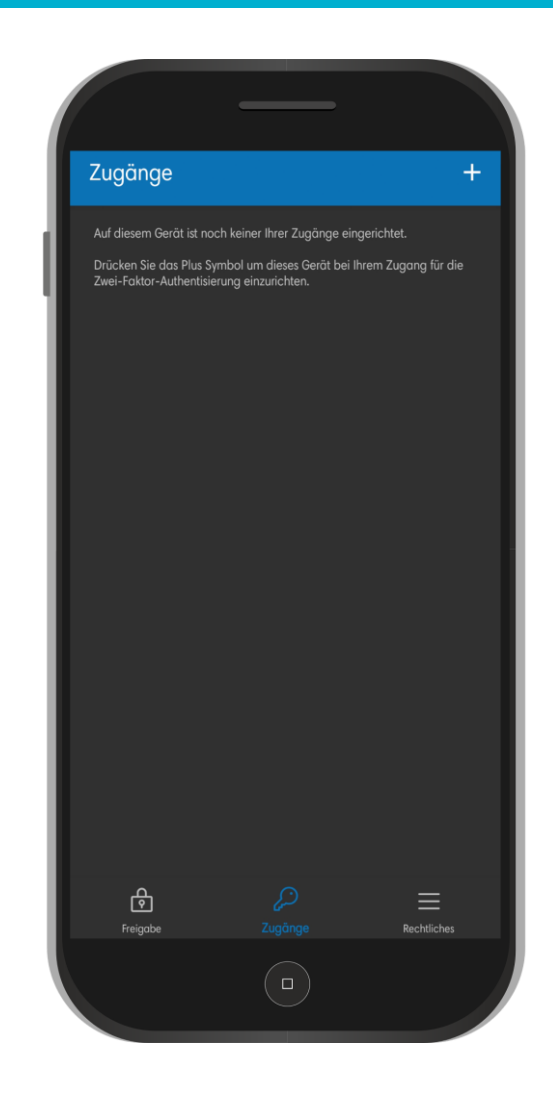

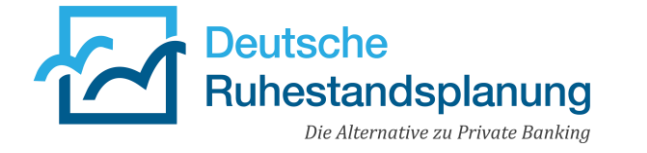

#### **Schritt 3:**

- **Tragen Sie Ihre Zugangsnummer** und Ihr **Kennwort** ein, mit dem Sie sich in Quixx360° einloggen möchten.
- Anschließend tippen Sie auf "Schlüssel registrieren".

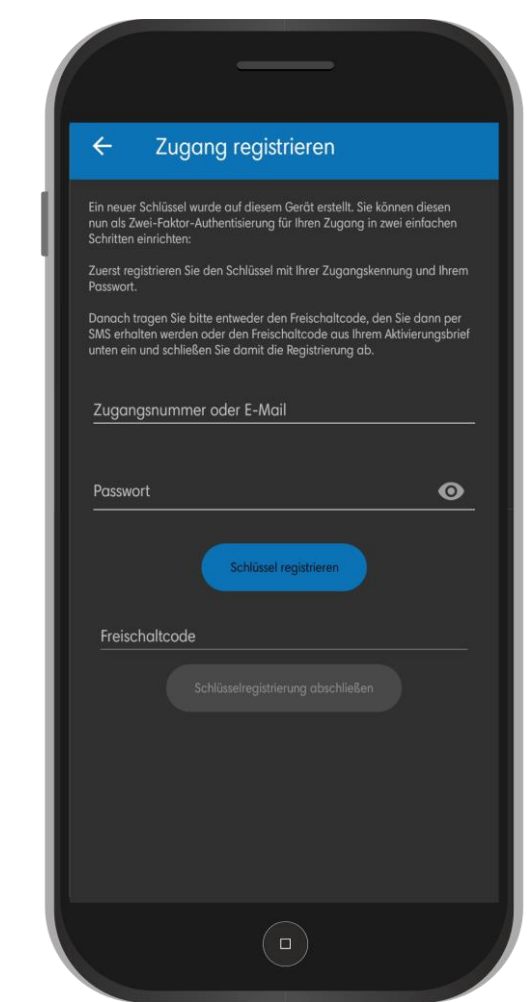

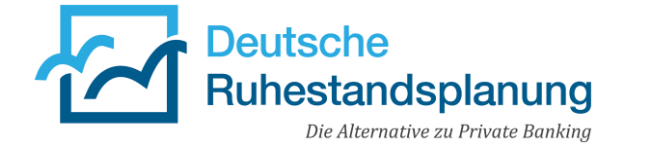

..........

financeIDEN und den Coo

(Der Code gilt

#### **Schritt 4:**

- Im Anschluss erhalten Sie eine SMS auf Ihr Smartphone, in dem der hier benötigte Freischaltcode genannt wird.
- Tragen Sie diesen in der App-Maske ein und schließen Sie die Einrichtung des Zugangs per Tipp auf "Schlüsselregistrierung abschließen" ab.

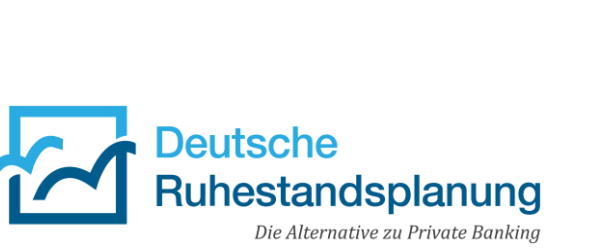

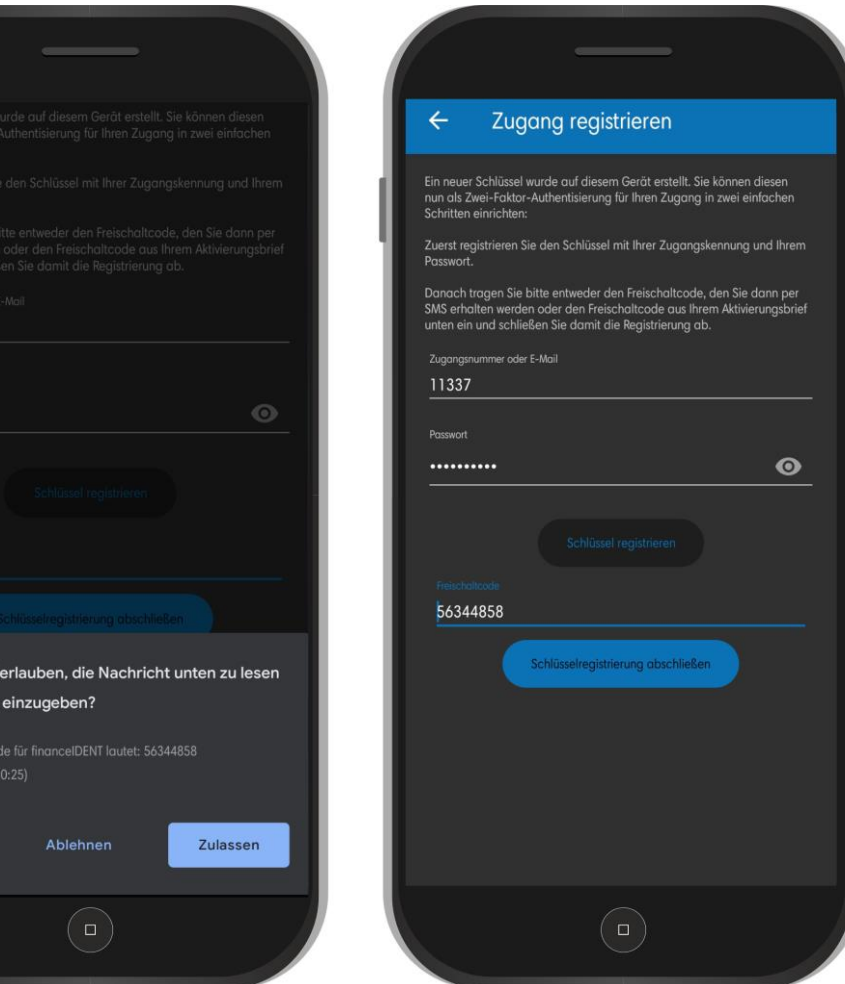

#### **Schritt 5:**

**• Der Zugang wurde erfolgreich** hinterlegt, einem Login in Quixx360° steht nun nichts mehr im Wege.

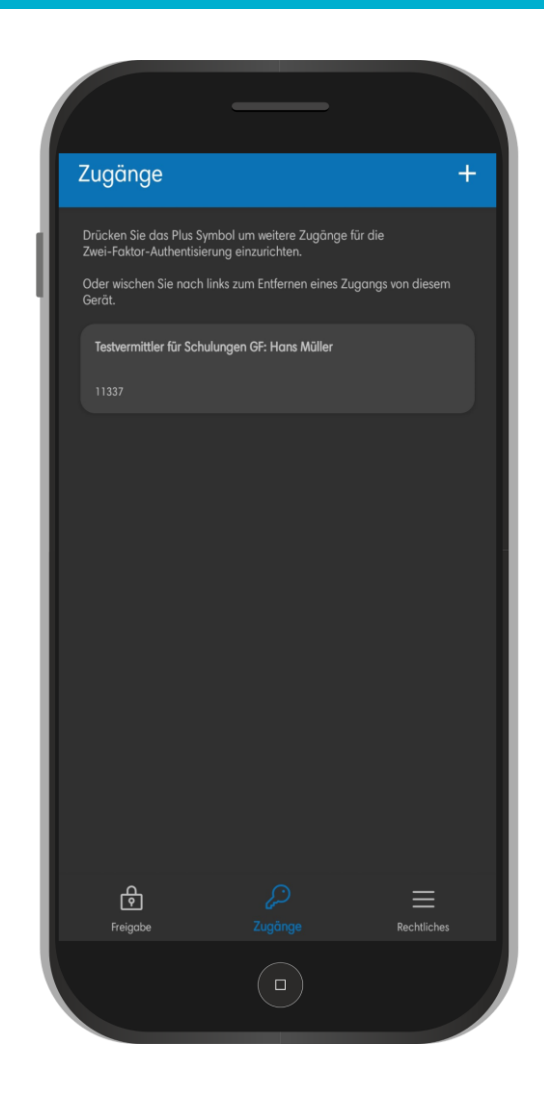

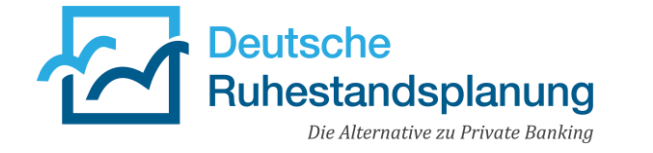

#### **Schritt 6:**

▪ Wird nun ein Anmeldeversuch gestartet, erscheint nach Eingabe der Zugangskennung und des Passwortes, der Verweis auf die financeIDENT App.

### **Schritt 7:**

Öffnen Sie die financeIDENT App. Unter dem Menüpunkt "Freigabe" finden Sie die angesteuerte Bestätigungsaufforderung.

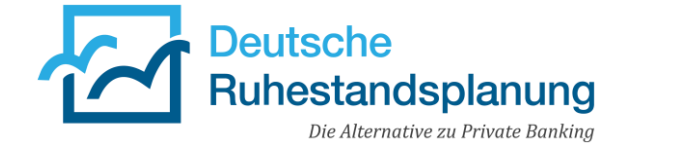

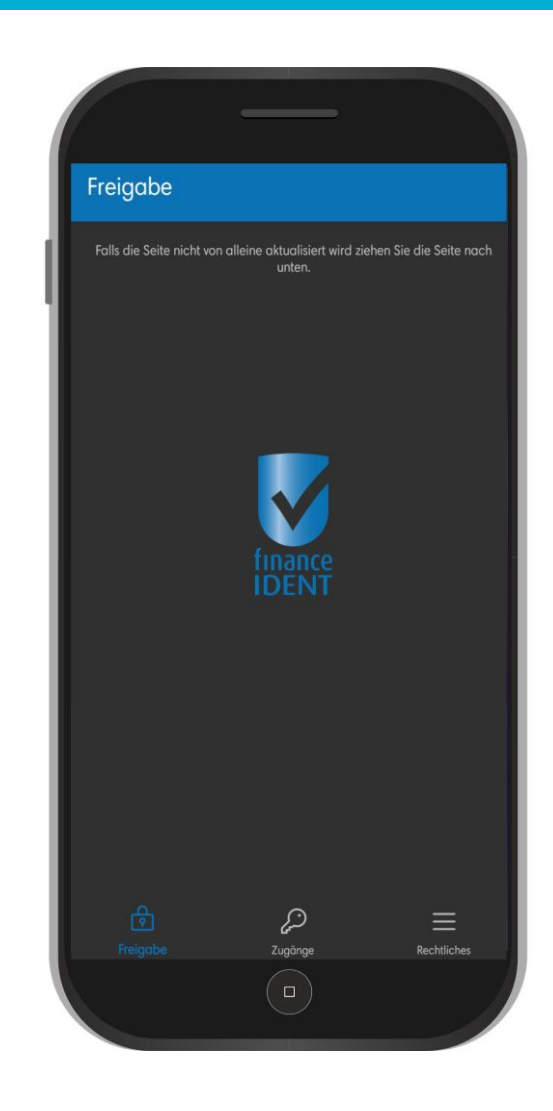

#### **Schritt 8:**

- Nach der Bestätigung durch den Sicherheitsmechanismus des Smartphones (Face-ID, Fingerprint) erhalten Sie die Anzeige, dass die Anmeldung abgeschlossen wurde.
- **E.** Sie werden im Browser automatisch weitergeleitet.
- Die App auf dem Smartphone, können Sie nun schließen.

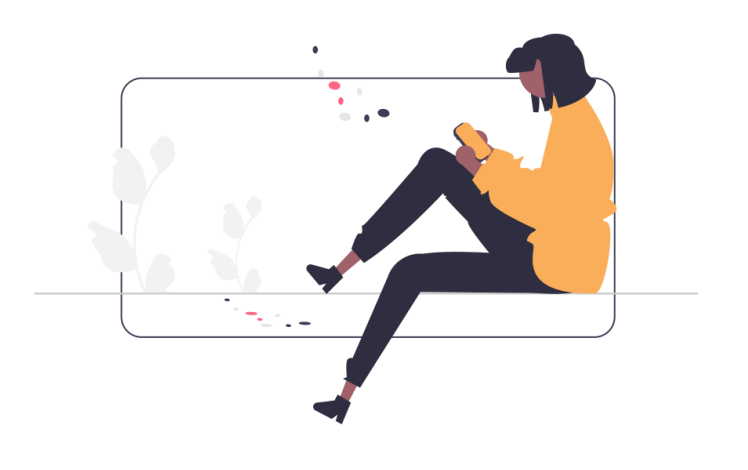

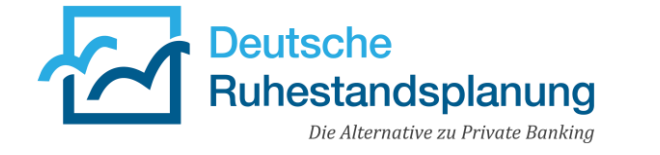

#### **2FA bei Endkunden**

- Aktivierung auch am 01.08.2023
- Vertriebsunterstützung in Form von Rundmailvorlagen für beide Szenarien

#### ■ 2 Szenarien

#### **1. Szenario**

Kunden haben bereits **eine** Mobilfunknummer in Quixx360° hinterlegt

 $\rightarrow$  Kunden sind sofort startklar

#### **2. Szenario**

Kunden haben **keine** Mobilfunknummer in Quixx360° hinterlegt

 $\rightarrow$  Handynummer der Kunden muss im ersten Schritt in Quixx360° hinterlegt werden

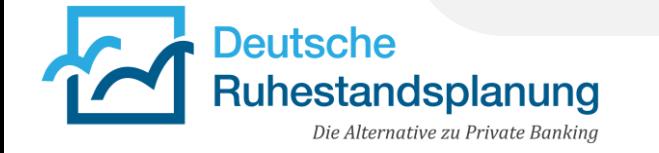

#### **1. Szenario (mit Handynummer)**

- Vorlage heißt: "Wichtig! Die 2-Faktor-Authentifizierung kommt! (für Endkunden MIT hinterlegter Handynummer)
- Vorlage beinhaltet
	- Grundlegende Informationen & Hintergründe zur 2FA
	- Einführungsdatum 01.08.2023
	- Hinweis, dass der Login-Prozess erst ab dem Stichtag greift
	- Anleitung zur Einrichtung und Verwendung der financeIDENT-App

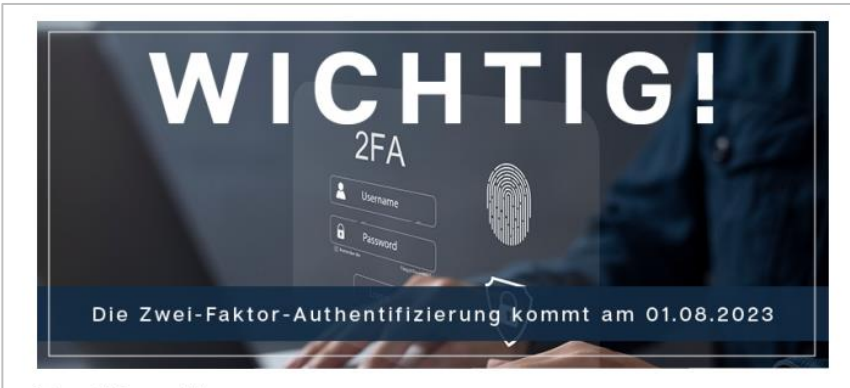

Sehr geehrte Damen und Herren

wer sich im Internet bewegt, kommt um den Schutz und die Sicherheit seiner Daten nicht herum. Dies gilt ebenso für die FinanceCloud/FinanceApp, mit der Sie Ihre Finanzen im Griff Ihres Smartphones haben. Wie für unser gesamtes System gilt auch hier die höchste Sicherheitsstufe. Diese beginnt bereits beim Login. Um diesen noch sicherer zu machen, werden wir ab dem 01.08.2023 die Zwei-Faktor-Authentifizierung einführen.

Möglicherweise kennen Sie das Prinzip vom Online-Banking. Neben der Kennung und dem Password erfolgt der Login dort über einen weiteren Faktor wie der Face ID / Touch ID (Fingerprint Login) oder mittels der Eingabe des Entsperrungspins Ihres Mobiltelefons. Nur wer sich über dieses zusätzliche individuelle Merkmal klar und eindeutig identifiziert, kann sich in das System einloggen. Dieses Verfahren bietet nach dem derzeitigen technologischen Stand maximale Sicherheit und erschwert es Cyberkriminellen um ein Höchstmaß, sich Zugang zu fremden Daten zu verschaffen.

Die Umsetzung ist einfach und geschieht über die App financeIDENT, die Sie sich im AppStore (iOS) oder Google Play (Android) herunterladen können. Für die Installation, Einrichtung und Verwendung von financeIDENT haben wir Ihnen eine detaillierte Anleitung geschrieben

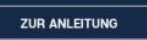

Bitte beachten Sie, dass der neue Login-Prozess erst ab dem 1. August 2023 greift. Bis dahin können Sie sich wie gewohnt mittels Nutzerkennung und Passwort in Ihrem Kundenlogin anmelden. Ab dem Stichtag ist der Zugang nur noch über die Zwei-Faktor-Authentifizierung möglich. Deshalb ist es wichtig, dass Sie bereits jetzt im Vorfeld die FinanceIDENT-App einrichten, um ab dem 01.08.2023 ohne Komplikationen starten zu können

Haben Sie Fragen zur Erstanmeldung oder funktioniert etwas nicht so, wie es sollte? In diesem Fall stehe ich Ihnen selbstverständlich gerne zur Verfügung

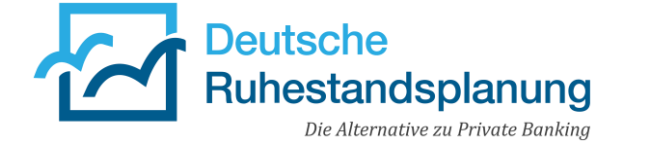

#### **2. Szenario (ohne Handynummer)**

- Vorlage heißt: "Wichtig! Die 2-Faktor-Authentifizierung kommt! (für Endkunden OHNE hinterlegter Handynummer)
- Vorlage beinhaltet
	- Hinterlegungsprozess der Handynummer im Kundenzugang
	- Grundlegende Informationen & Hintergründe zur 2FA
	- Einführungsdatum 01.08.2023
	- Hinweis, dass der Login-Prozess erst ab dem Stichtag greift
	- Anleitung zur Einrichtung und Verwendung der financeIDENT-App

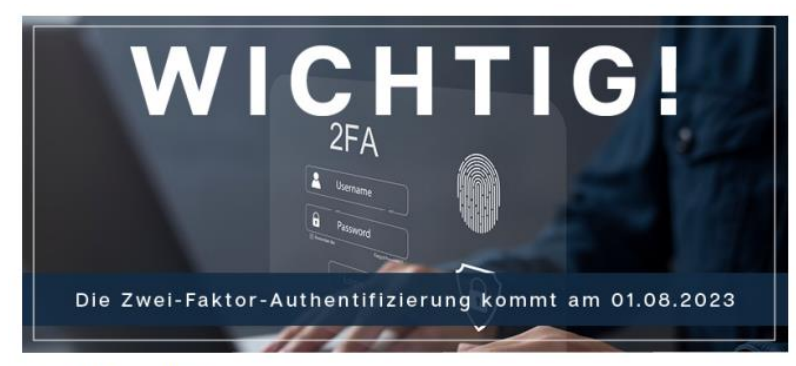

Sehr geehrte Damen und Herrer

wer sich im Internet bewegt, kommt um den Schutz und die Sicherheit seiner Daten nicht herum. Dies gilt ebenso für die FinanceCloud/FinanceApp, mit der Sie Ihre Finanzen im Griff Ihres Smartphones haben. Wie für unser gesamtes System gilt auch hier die höchste Sicherheitsstufe. Diese beginnt bereits beim Login. Um diesen noch sicherer zu machen, werden wir ab dem 01.08.2023 die Zwei-Faktor-Authentifizierung einführen.

Möglicherweise kennen Sie das Prinzip vom Online-Banking. Neben der Kennung und dem Password erfolgt der Login dort über einen weiteren Faktor wie der Face ID / Touch ID (Fingerprint Login) oder mittels der Eingabe des Entsperrungspins Ihres Mobiltelefons. Nur wer sich über dieses zusätzliche individuelle Merkmal klar und eindeutig identifiziert, kann sich in das System einloggen. Dieses Verfahren bietet nach dem derzeitigen technologischen Stand maximale Sicherheit und erschwert es Cyberkriminellen um ein Höchstmaß, sich Zugang zu fremden Daten zu verschaffen.

Die Umsetzung ist einfach und geschieht über die App financeIDENT, die Sie sich im AppStore (iOS) oder Google Play (Android) herunterladen können. Um financeIDENT erfolgreich einzurichten ist es jedoch zwingend erforderlich, dass Sie im ersten Schritt eine Handynummer in Ihrem Kundenzugang hinterlegen. Unter nachfolgendem Link stellen wir Ihnen eine detaillierte Anleitung zur Verfügung. Diese beinhaltet:

- Wie Sie Ihre Mobilnummer im Kundenzugang hinterlegen
- · Wo Sie die financeIDENT-App herunterladen können
- Wie Sie die financeIDENT-App einrichten
- Wie Sie die financeIDENT-App verwenden

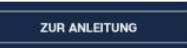

Bitte beachten Sie, dass der neue Login-Prozess erst ab dem 1. August 2023 greift. Bis dahin können Sie sich wie gewohnt mittels Nutzerkennung und Passwort in Ihrem Kundenlogin anmelden. Ab dem Stichtag ist der Zugang nur noch über die Zwei-Faktor-Authentifizierung möglich. Deshalb ist es wichtig, dass Sie bereits jetzt im Vorfeld die FinanceIDENT-App einrichten, um ab dem 01.08.2023 ohne Komplikationen starten zu können

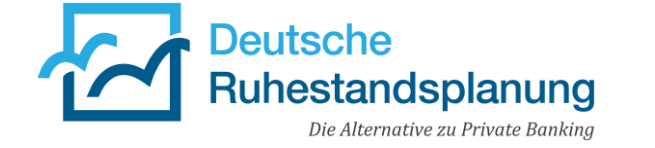

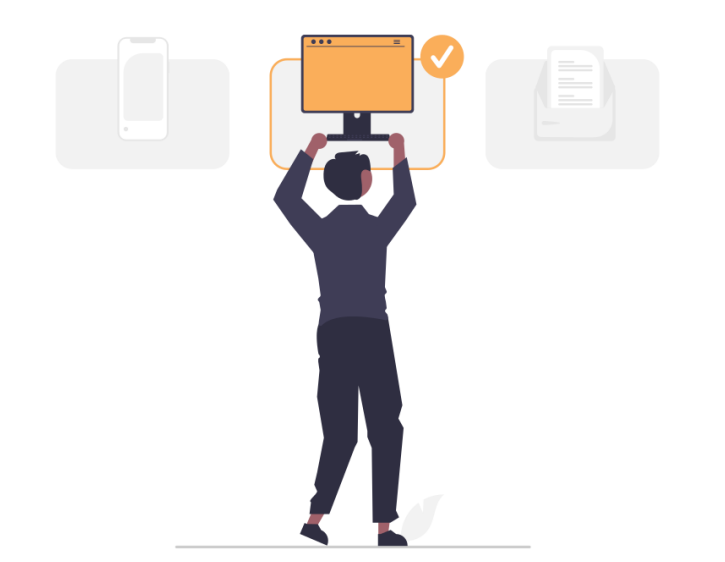

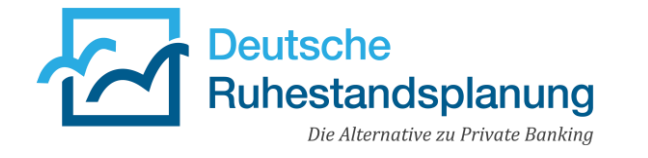

#### **Versand der E-Mail-Vorlagen + Selektion**

■ Schritt 1:

Vorlagen in Quixx360° müssen aktiviert werden

- Kommunikation > Vorlagen Briefe/E-Mails
- Nach "2-Faktor-Authentifizierung" suchen
- Kommunikationsanzeige-Schalter aktivieren
- Schritt 2: Rundmail + Vorlagen auswählen
- Kommunikation > Rund E-Mail
- Vorlage auswählen

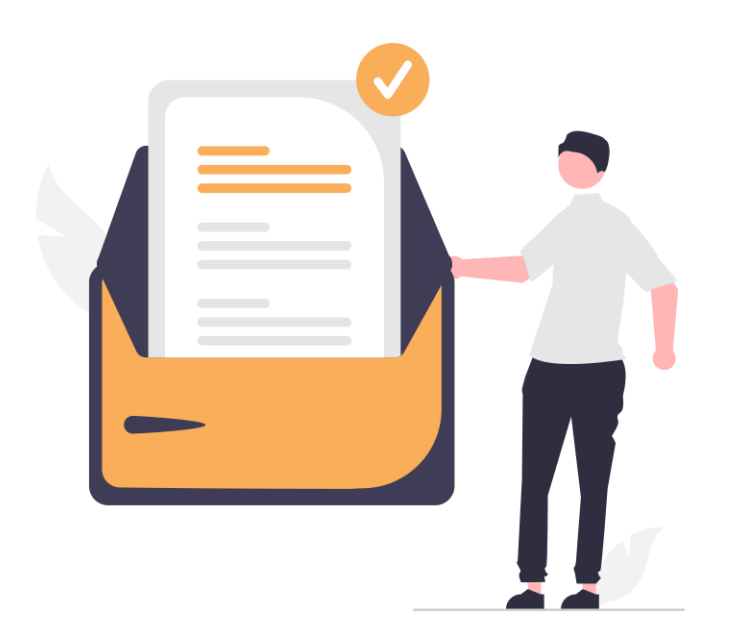

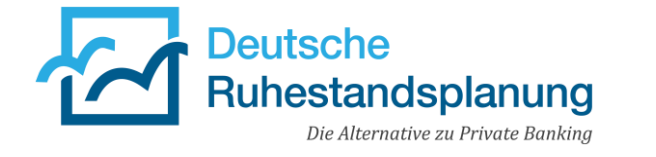

#### **Versand der E-Mail-Vorlagen + Selektion**

- Schritt 3: Selektion / Empfängersuche
	- Empfängerzeile > Drei-Punkte-Menü > Empfängersuche
	- **Mit Handynummer** folgende Filter setzen: Kundenkontakt | mit Mobil | nur Kunden mit Mobil
	- **Ohne Handynummer** folgende Filter setzen: Kundenkontakt | mit Mobil | ohne Mobil
- Schritt 4:

E-Mail versenden oder im Postfach bereitstellen

### Ein paar Fragen und Antworten vorab…

- Ich bin Vermittler UND Kunde in Quixx360°. Kann ich beide Zugänge in der financeIDENT-App hinterlegen?
	- JA, Sie können mehrere Zugänge in der financeIDENT-App hinterlegen.
- Wer muss die Kunden darüber informieren?
	- Sie, als zuständiger Makler, müssen Ihre Kunden darüber informieren. Beachten Sie die vorgegebenen Vorlagen.
- Wann muss ich, meine Mitarbeiter oder der Kunde die 2FA durchführen?
	- **Bei der Anmeldung in Quixx360°, QuixxOffice, Quixx-App, etc.** Wie oft die 2FA durchgeführt werden muss, können Sie einstellen.
- Gibt es eine Übergangsfrist oder eine andere Möglichkeit?
	- Nein.

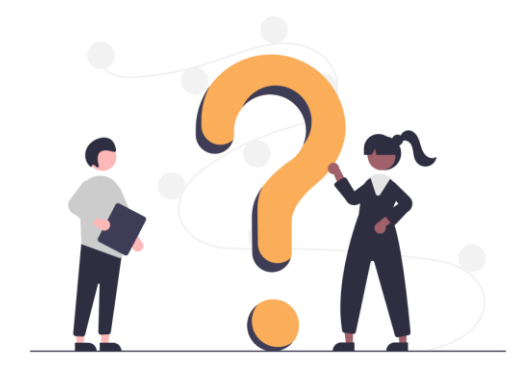

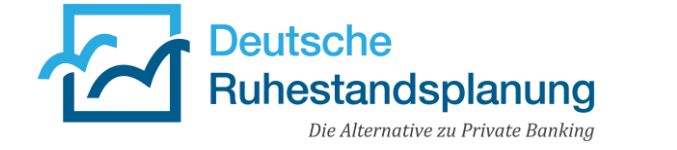

### Informationsseite

#### [Informationsseite 2FA](https://www.quixx-online.de/fa__zweifaktorauthentifizierung-858786.html)

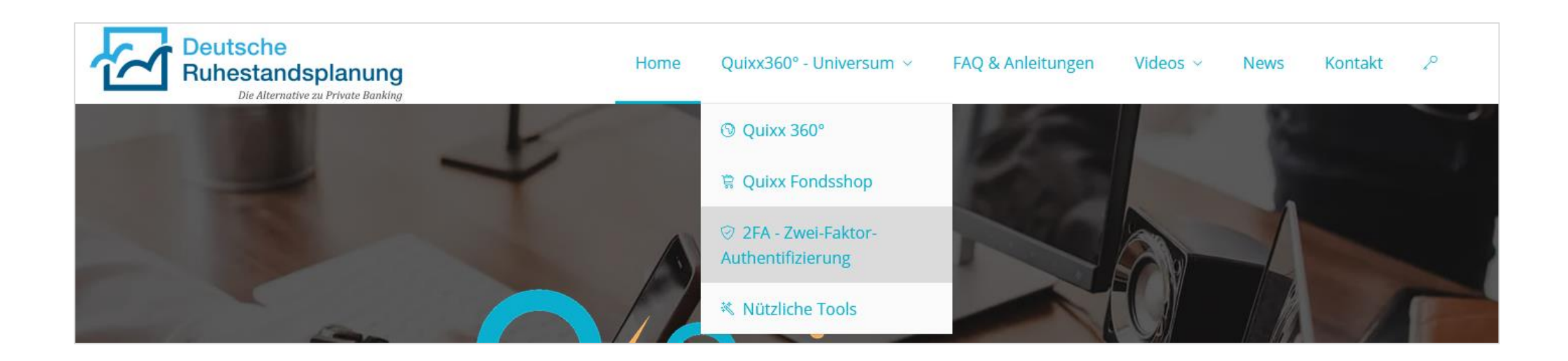

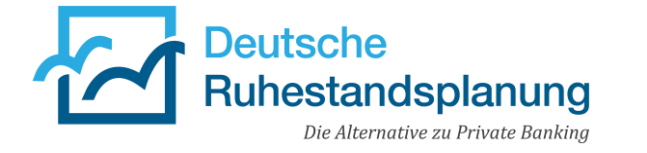

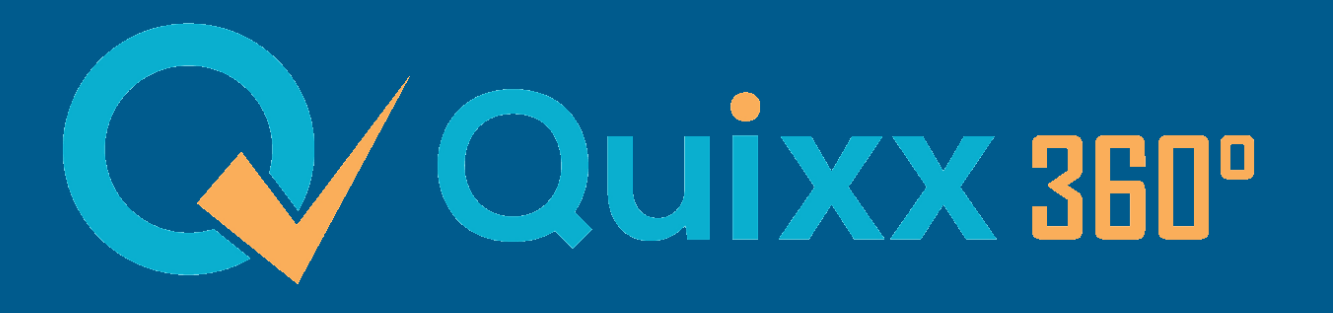

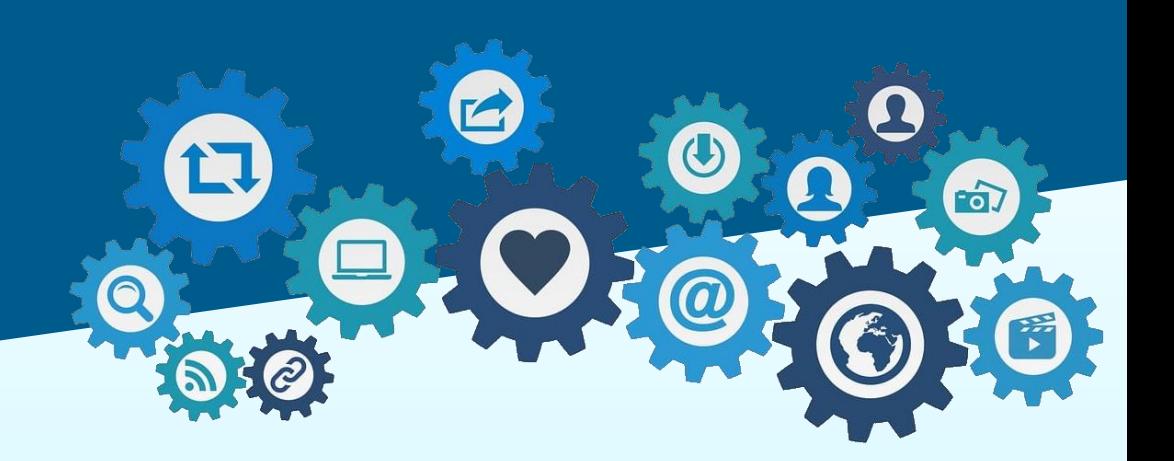

### **Vielen Dank für Ihre Aufmerksamkeit!**

Vermitterschulung

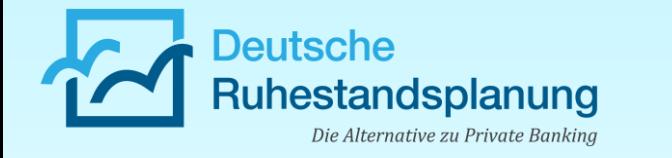